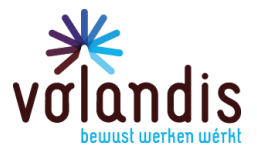

# Activeren van twee-factorautorisatie (2FA)

In deze handleiding vind je de stappen die je uit moet voeren om met 2FA op het portaal in te loggen. Dit geldt voor de volgende portalen:

- cursusportaal.volandis.nl
- subsidieportaal.volandis.nl
- academie.volandis.nl

### Stap 1)

Login met je gebruikersnaam en wachtwoord. Doe dit op je pc of laptop.

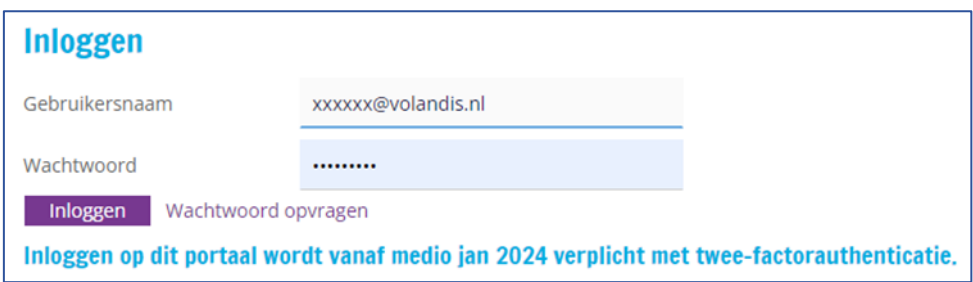

#### Dan komt onderstaande melding:

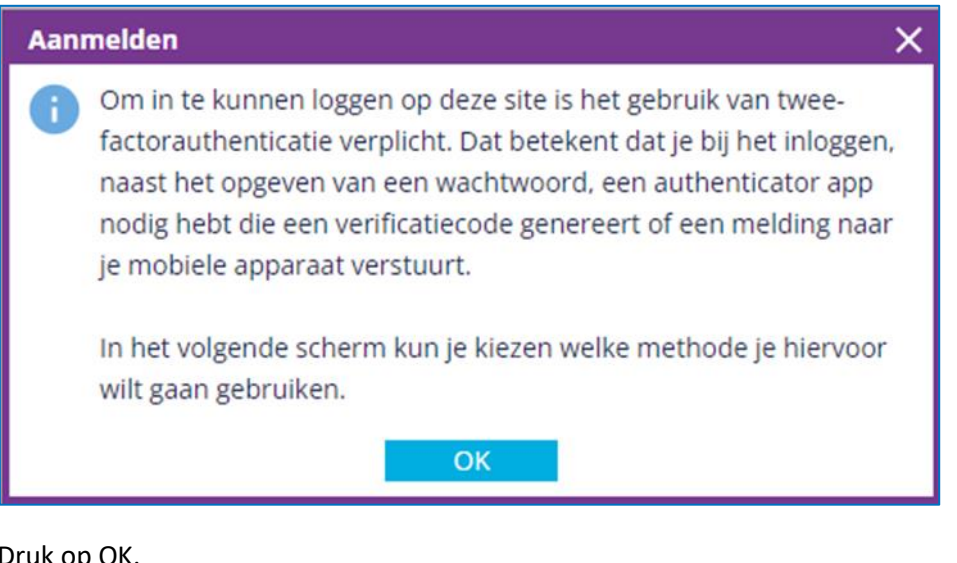

Druk op O

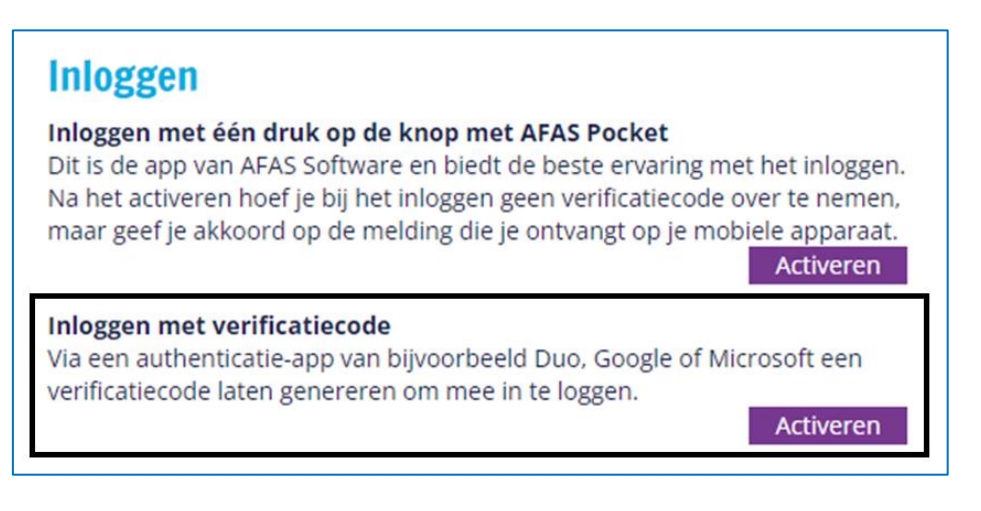

Kies de **onderste** optie: Inloggen met een verificatiecode. (druk op activeren) Dan komen volgende stappen die je moet uitvoeren:

#### Stap 2)

Download en installeer een authenticatie-app indien je deze nog niet hebt. Kies uit 1 van de volgende:

- Duo Mobile
- Google Authenticator
- LastPass Authenticator
- Microsoft Authenticator

### Stap 3)

Open de app en scan met deze app de QR code die op het computerscherm verschenen is.

#### Stap 4)

Na het scannen van de code genereert jouw app een verificatiecode van zes cijfers. Vul deze verificatiecode in op het scherm en kies voor 'Activeren'.

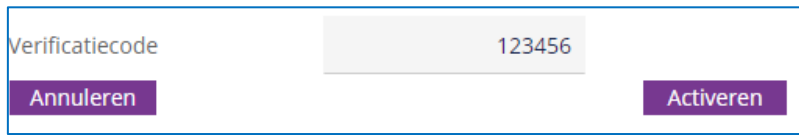

#### Voorbeeld:

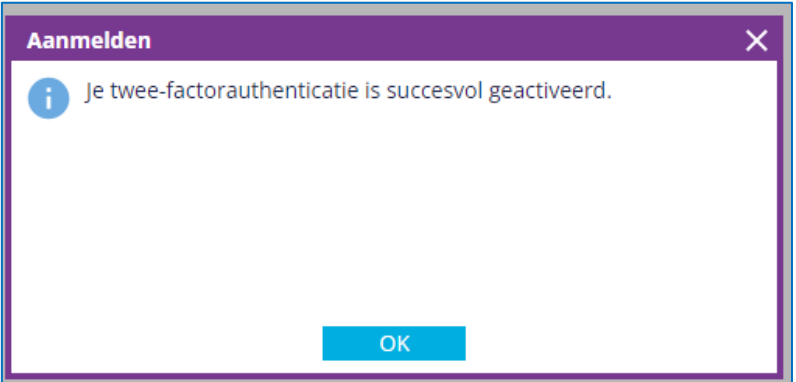

Je bent nu ingelogd!

#### Stap 5)

Vanaf nu log je altijd in met twee-factorautorisatie. Dit mag ook op je telefoon of iPad. Na het invullen van je gebruikersnaam en wachtwoord komt dit scherm:

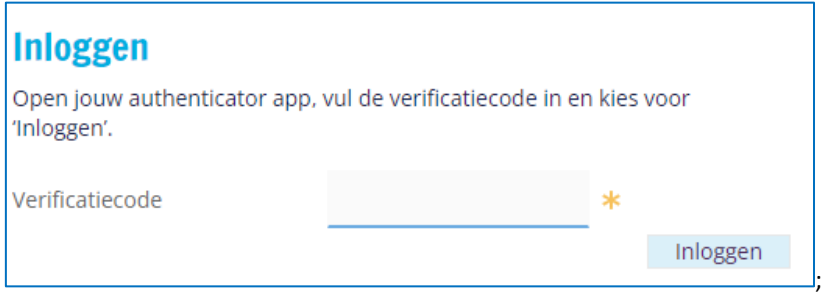

Start jouw gekoppelde authenticatie app op en vul de verificatiecode in. Daarna ben je ingelogd.

### Heb je een nieuwe telefoon?

Als je een nieuwe telefoon heb en je kunt niet met deze telefoon inloggen?

- 1. Log dan in met de oude telefoon.
- 2. Ga naar Mijn gegevens
- 3. Dan naar cursisten of Medewerkers
- 4. Selecteer de Cursist of Medewerker waar het omgaat door dubbel te klikken
- 5. Druk dan rechts in het scherm op: Twee-factorauthenticatie wissen
- 6. Dan op Ja
- 7. Dan Uitloggen
- 8. Login dan opnieuw in en volg de bovenstaande procedure uit waarin je met nieuwe telefoon een 2FA login maakt
- 9. Kun je niet meer bij je oude telefoon? Bel of mail dan met het bedrijfsbureau. Zij zullen dan de 2FA wissen waarna je dan opnieuw kunt loggen en je een nieuwe 2FA tot stand brengt.

Deze procedure is hetzelfde indien je een andere authenticatie-app wil gebruiken.

Heb je vragen of problemen? Mail of bel met de Vraagbaak van Volandis. [bedrijfsbureau@volandis.nl o](mailto:bedrijfsbureau@volandis.nl)f 0341 499 299.